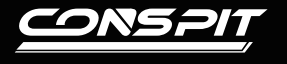

## Functions Guide

H.AO

Elite Sim-racing Development

## Quick Settings

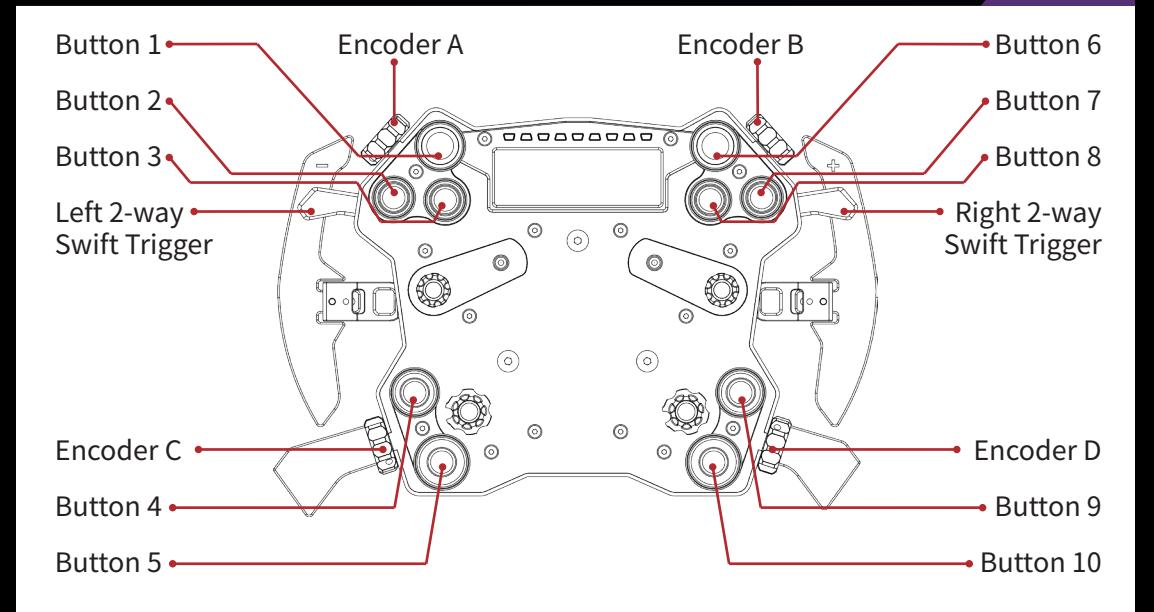

• Switch the Style of Display:

• Rotate [Encoder D] to switch the style of display.

• Enter the Light & Display Setting Mode:

• Pull and hold [Right & Left 2-way Swift Triggers] until all the shift lights turn white to enter setting mode. The shift lights will then light up in green.

• Push and hold [Right & Left 2-way Swift Triggers] until only one shift light is on to exit setting mode.

- While Under Setting Mode:
- Adjust Color of Button Lights (single button):

• Press a certain button to adjust its color.

• Adjust Color of Button Lights (overall):

• Pull or push [Right 2-way Swift Triggers] to adjust overall color of buttons.

• Adjust Brightness of Display:

• Rotate [Encoder A] to adjust brightness of display.

• Adjust Brightness of Shift Lights:

Rotate [Encoder B] to adjust brightness of shift lights.

• Adjust Brightness of Button Lights:

• Pull [Left 2-way Swift Triggers] to increase, and push to decrease the • brightness of buttons.

• Switch Mode of Buttons:

• Rotate [Encoder C] only one notch, all the buttons will flash, then exit the setting mode, and the buttons won't light up unless you press them.

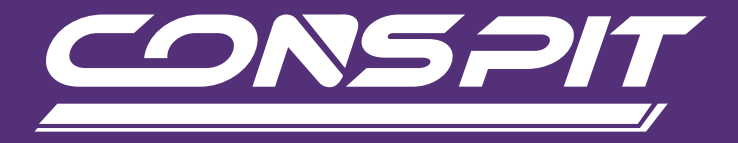

## WWW.CONSPIT.COM